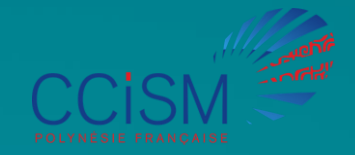

## **Étape 1 : se rendre sur le site du PPE**

Les inscriptions se font uniquement par le biais d'une plateforme dédiée : [www.ccismformation.com](http://www.ccismformation.com/)

1. Aller sur l'onglet "Créer mon compte" et remplir le formulaire :

Accueil Nos Passeports v Nous contacter Connexion Créer mon compte

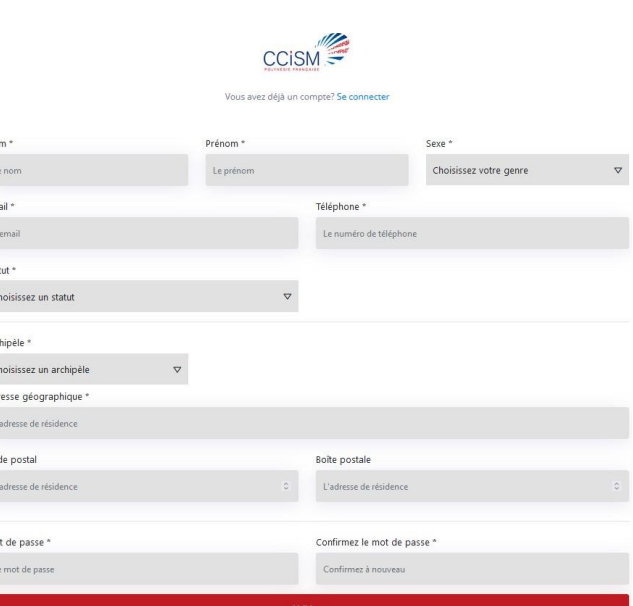

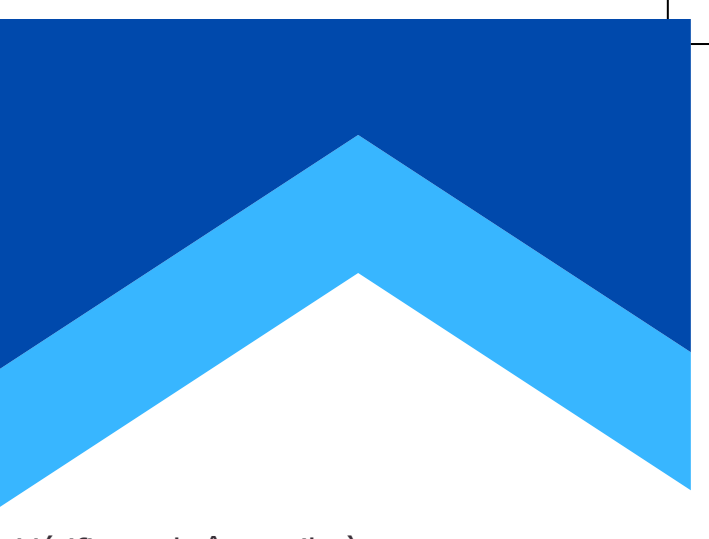

2.Vérifier sa boîte mail où vous recevrez un mail de validation de compte client :

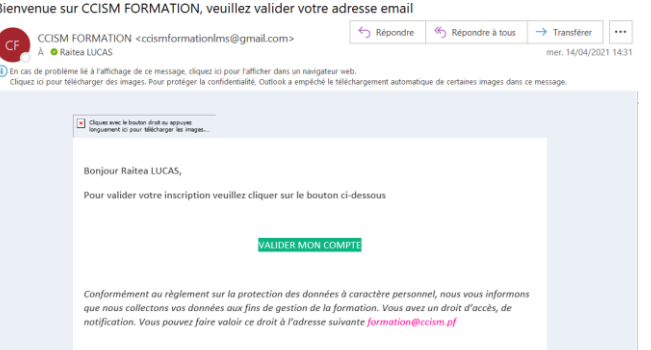

Une fois que vous aurez cliqué sur "valider mon compte" vous serez redirigé vers la page de connexion. Il faudra renseigner votre mail et mot de passe :

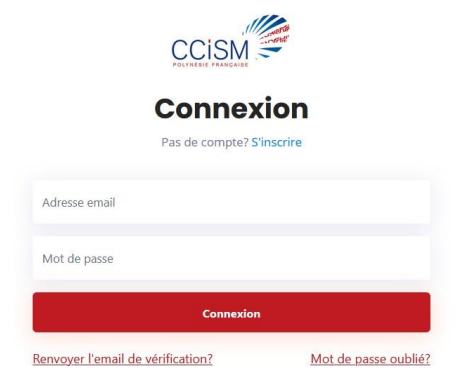

**S'inscrire facilement au Passeport Pour Entreprendre**

## **Étape 2 : Choisir les modules**

Pour réserver vos différentes formations, il vous faut cliquer sur l'onglet "Nos Passeports --> Passeport pour Entreprendre"

Nous contacter Tableau de bord Déconnexion Accueil Nos Passeports Y

Une fois sur cette page, veuillez lire attentivement le descriptif avant de poursuivre vos réservations.

Dès lors qu'un module vous intéresse, il vous faut cliquer sur le petit "+" :

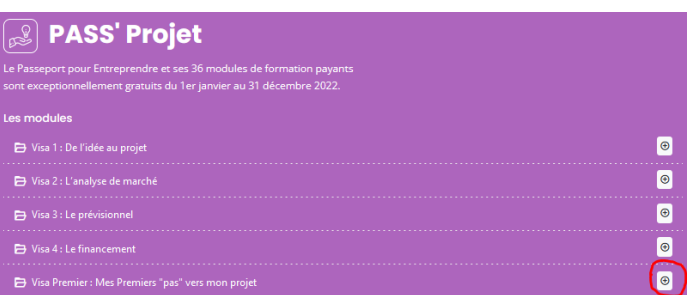

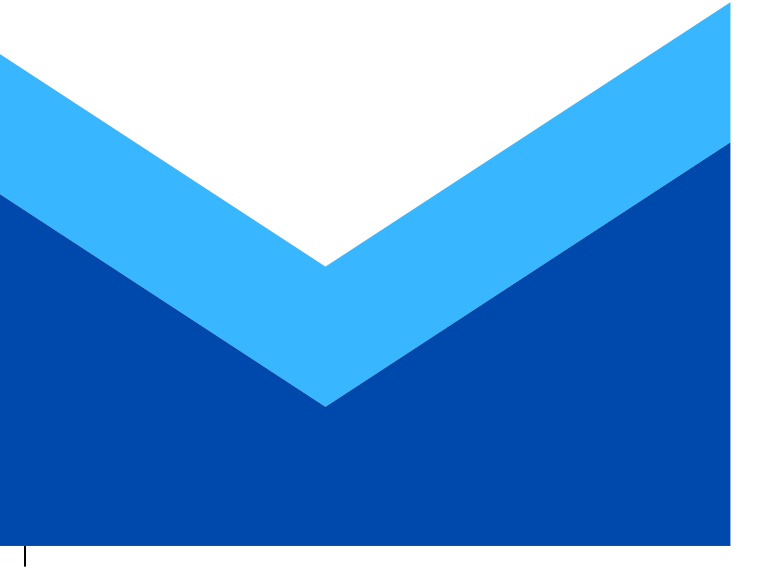

Vous serez redirigé vers le programme de formation et les créneaux disponibles à la réservation :

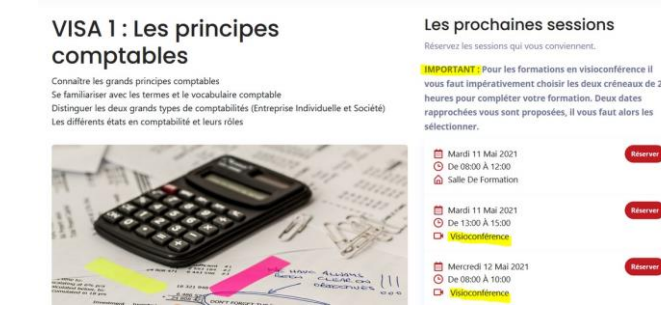

Attention, cette année nous proposons des formations en présentielles et des formations en visioconférence.

lorsque vous ferez vos réservations, il sera indiqué "En présentiel" pour des sessions en présentielles, et "visioconférence" pour des formations à distance via le logiciel TEAMS.

## Enfin, pour les réservations en

visioconférence, il faut réserver les 2 créneaux les plus proches pour valider vos 4 heures de formation. **Vérifier les horaires**

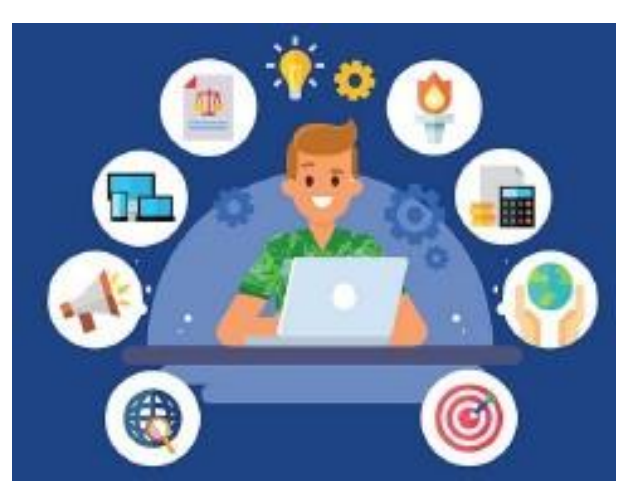

## **Étape 3 : Suivre et vérifier vos réservations**

Pour suivre vos réservations, vous avez accès à un tableau de bord ;

Accueil Nos Passeports v Nous contacter **Tableau de bord** Déconnexion

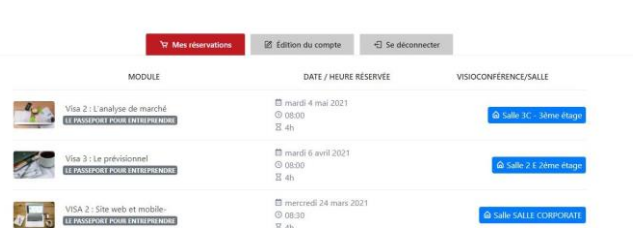

Les formations en présentielles vous seront indiquées par le nom de la salle et pour les visioconférences par une petite caméra.

Attention, si vous avez réservé des formations aux mêmes dates et heures et que vous souhaitez vous désinscrire, il vous suffit de nous adresser un mail à : [formation](mailto:formation@ccism.pf)@ccis[m.pf](mailto:formation@ccism.pf)

ou par téléphone au 40 47 27 00